## **New Student Login Instructions**

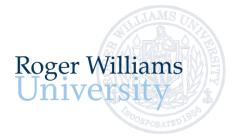

Office of Undergraduate Admission 401-254-3500 800-458-7144 x3500 admit@rwu.edu

As a new student, we understand there are many important things to keep track of as you navigate your way through your New Student checklist. Below is a helpful guide to help you keep the locations and login credentials for your checklist items organized all in one place.

## What is my RWU Username and password?

**Your RWU username** is comprised of your first initial of your preferred/chosen first name, your last name, and three numbers. The three numbers are comprised of the fourth number in your birthday, the last number in your student ID, and the last number of your Social Security Number\*.

Your RWU password: Your RWU default password is comprised of your initials (same as above), the last four digits of your social security number and capital "RWU". If you've already reset your default password, but cannot recall your new password, please visit https://passwords.rwu.edu to change your password.

## Example User: John Doe

| Birthdate:          | 01/3 <mark>1</mark> /1991 |
|---------------------|---------------------------|
| Student ID:         | 112345 <mark>6</mark>     |
| Last 4 of SSN*:     | 442 <mark>5</mark>        |
| Username:           | jdoe <mark>165</mark>     |
| Password (default): | jd4425RWU                 |
|                     |                           |

\*if you are an international student and do not have an SSN, please contact the Office of Admission for your login credentials

| Task                                         | System Name        | Description                                                                                                    | URL                          | How to login in                                                                                                    |
|----------------------------------------------|--------------------|----------------------------------------------------------------------------------------------------|------------------------------|----------------------------------------------------------------------------------------------------|
| Log in to<br>RogerCentral                    | RogerCentral       | This is now your RWU self-service<br>gateway.<br>Once you are officially a student at<br>RWU, you will use RogerCentral to<br>navigate through your new student<br>checklist | https://rogercentral.rwu.edu | Username: Use your RWU <u>username@academics.rwu</u><br>Password: Use your RWU password                                                                                                    |
| Log in to your RWU<br>Google Apps<br>Account | RWU Google<br>Apps | This is now your RWU Student email account.                                                                                                    | https://accounts.google.com  | <ul> <li>Username: Use your RWU <u>username@g.rwu.edu</u></li> <li>Password: Use your RWU password when signing into your account for the first time. You will be required to change your password upon successfully accessing your account.</li> <li>Please note: If you already have a personal google account: At the Google Apps login page, prior to logging in with your RWU Google Apps account, you will need to click on "Use another account" and enter your entire RWU google email address.</li> </ul> |

| To Do: November                                                                                                    |                   |
|----------------------------------------------------------------------------------------------------|-------------------|
| Task System Name Description Instructions                                                                                                    |                   |
| Register for Spring   n/a   This is the site you will use to   Visit                                                                                                    |                   |
| Orientation register for orientation. No <u>https://connect.rwu.edu/register/spring_o</u>                                                                                                    |                   |
| additional login credentials are rientation_2022 to register for Spring redentials are                                                                                                    | emics 🔿           |
| needed! orientation.                                                                                                    |                   |
| Stude                                                                                                    | nt Planning 🛛 🗸   |
| Complete your New DegerCentrel This is where you will complete your https://regeregentrel.ruw.edu                                                                                                    |                   |
| Complete your New RogerCentral This is where you will complete your <u>https://rogercentral.rwu.edu</u> Student Housing Application                                                                                                    | 25                |
| Student Housing         New Student Housing Application         Grade           Application         form if you will be residing in         In RogerCentral, Click Academics > Housing         In RogerCentral, Click Academics > Housing |                   |
|                                                                                                    | uation Overview   |
| (if you are living on                                                                                                    |                   |
| computed                                                                                                    | e Catalog         |
| username@academics.rwu                                                                                                    | ie catalog        |
|                                                                                                    | an Calif Consider |
| Password: Use your RWU password                                                                                                    | ng Self-Service   |
|                                                                                                    |                   |
| Update your RogerCentral This is where you will update your <u>https://rogercentral.rwu.edu</u>                                                                                                    |                   |
| emergency/personal contact                                                                                                    | Options 🔨         |
| contact information information In RogerCentral, click User Options >                                                                                                    |                   |
| Emergency Information User P                                                                                                    | rofile            |
|                                                                                                    |                   |
| Once you are logged into RogerCentral,                                                                                                    | ency Information  |
| there are no additional login credentials                                                                                                    |                   |

| Task                                                     | System Name           | Description                                                                          | How to login in                                                                                                    |                                                                                                    |
|----------------------------------------------------------|-----------------------|--------------------------------------------------------------------------------------|----------------------------------------------------------------------------------------------------|----------------------------------------------------------------------------------------------------|
| Fake your Academ<br>Placement<br>Assessments             | ic RogerCentral       | <u>placement testing by subject</u><br><u>requirements</u> before logging in to take | https://rogercentral.rwu.edu In RogerCentral, go to Academics > Student                                             | Academics                                                                                                    |
|                                                          |                       | your placement tests.                                                                | Planning Menu >Placement                                                                                            |                                                                                                    |
| Modern                                                   | 200000                | Mathematics                                                                          | Writing                                                                                                    | Planning Overview                                                                                                    |
| (Bridges)<br>Username                                    | : Use your RWU userna | Create an account by entering first<br>name, last name, student ID, and email        | You do not require a username or<br>password to login, just enter your<br>RWU student ID & your name onto the       | Plan & Schedule                                                                                                    |
|                                                          | Use your RWU passwo   |                                                                                      | writing survey in the fields provided.                                                                              | My Progress                                                                                                    |
|                                                          |                       | hanc                                                                                 |                                                                                                    | Course Catalog                                                                                                    |
|                                                          |                       |                                                                                      | r                                                                                                    | Health Service Patient Portal                                                                                                    |
| Complete your<br>health and<br>immunization forn         | RogerCentral          | This is where you will manage your<br>Health and Immunization records.               | https://rogercentral.rwu.edu In RogerCentral, click Academics > Student                                             | Register for Orientation                                                                                                    |
| including your<br>COVID vaccination                      | -                     |                                                                                      | Planning Menu > Health Service Patient<br>Portal                                                                    | RWU Hawks Online Training                                                                                                    |
| paperwork                                                |                       |                                                                                      | Username: Use your RWU                                                                                              | Placement                                                                                                    |
|                                                          |                       |                                                                                      | username@academics.rwu Password: Use your RWU password                                                              |                                                                                                    |
| Waive or enroll in                                       | RogerCentral          | -                                                                                    | https://rogercentral.rwu.edu                                                                                        |                                                                                                    |
| University-Provide<br>Health Insurance                   | d                     | waive/accept University provided<br>Health insurance.                                | In RogerCentral, click Financial Information > Student Health Insurance                                             | Financial Information     Banking Information                                                                                                    |
|                                                          |                       |                                                                                      | You do not require a username or password to login, just <b>enter your Date of</b>                                  | RWU Student Account<br>Center                                                                                                    |
|                                                          |                       |                                                                                      | Birth and Student ID number.                                                                                        | RWU Student Account                                                                                                    |
| Login to Student                                         | RogerCentral          | This is where you will receive billing                                               | https://rogercentral.rwu.edu                                                                                        | Center (Law)                                                                                                    |
| Account Center an<br>review your spring<br>semester bill |                       |                                                                                      | <i>In RogerCentral,</i> click Financial Information<br>> RWU Student Account Center > Login with<br>RWU credentials | Student Health Insurance<br>Financial Aid                                                                                                    |
|                                                          |                       |                                                                                      | Username: Use your RWU<br>username@academics.rwu<br>Password: Use your RWU password                                 | *Students will need to grant access to parents<br>through their Student Account Center (SAC). Onco<br>logged in as a student, click 'Manage Account<br>Access' on the top right corner of the screen and a |

profile for access into the Student Account Center

| Task                     | System Name  | Description                                                              | How to Login                                                 |         |                                        |
|--------------------------|--------------|--------------------------------------------------------------------------|--------------------------------------------------------------|---------|----------------------------------------|
| Finalize your Aid RogerC | RogerCentral | This is will bring you to the financial aid portal where you will manage | https://rogercentral.rwu.edu                                 |         |                                        |
|                          |              | your financial aid.                                                      | In RogerCentral, click Financial Information > Financial Aid | <b></b> | Financial Information                  |
|                          |              |                                                                          |                                                              |         | <u>Tax Information</u>                 |
|                          |              |                                                                          |                                                              |         | Banking Information                    |
|                          |              |                                                                          |                                                              |         | RWU Student Account<br>Center          |
|                          |              |                                                                          |                                                              |         | RWU Student Account<br>Center (Law)    |
|                          |              |                                                                          |                                                              |         | Student Health Insurance               |
|                          |              |                                                                          |                                                              |         | Financial Aid                          |
|                          |              |                                                                          |                                                              |         | GetFunds                               |
|                          |              |                                                                          |                                                              |         | Student Account Refund<br>Request Form |